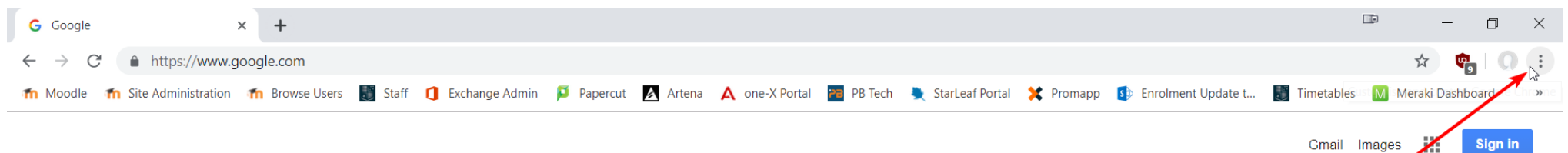

Gmail Images

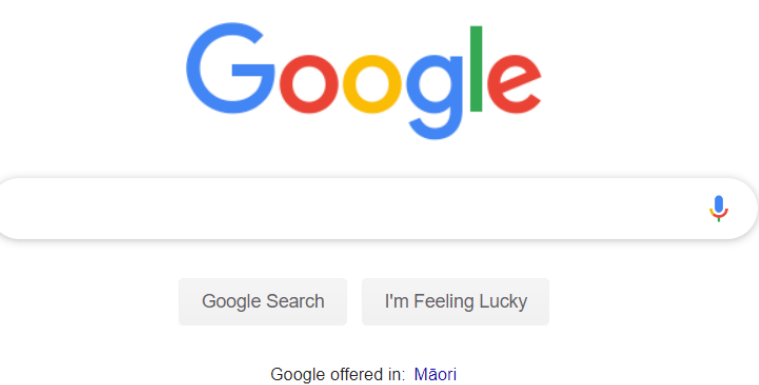

New Zealand Advertising Business About How Search works Privacy Terms Settings

## 1. Click the 3 dots at the top right of you screen

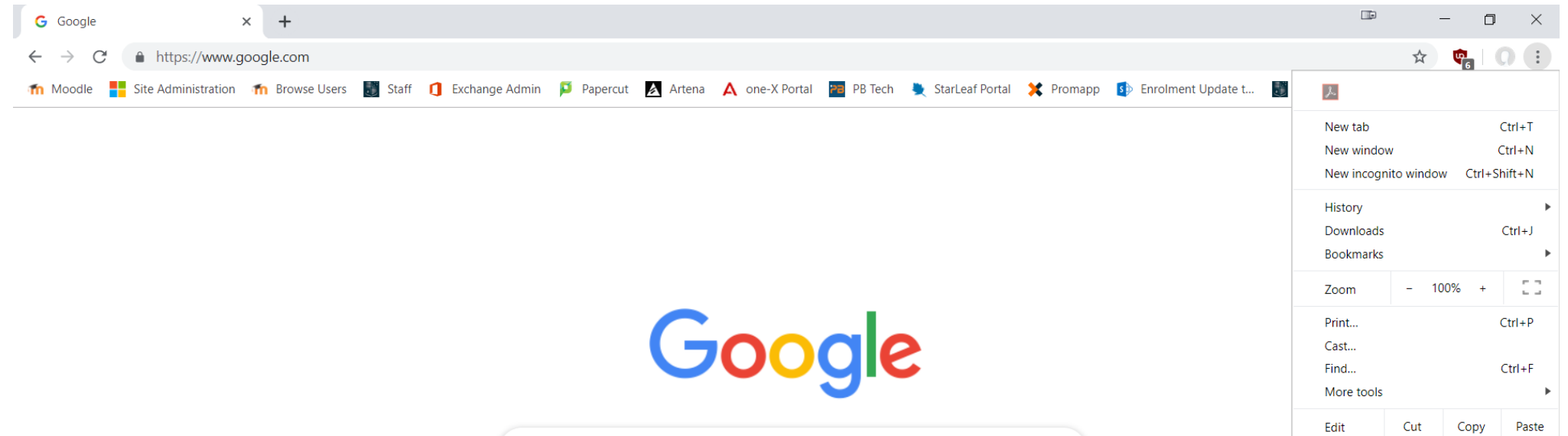

 $\pmb{\Downarrow}$ 

Settings

Help Exit

 $\mathbb{P}$ 

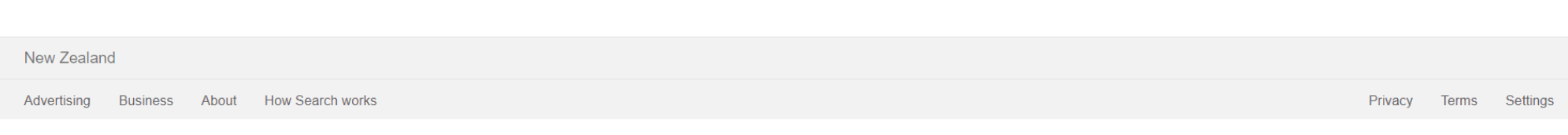

Google offered in: Māori

I'm Feeling Lucky

Google Search

## 2. Select 'Settings' from the drop down menu

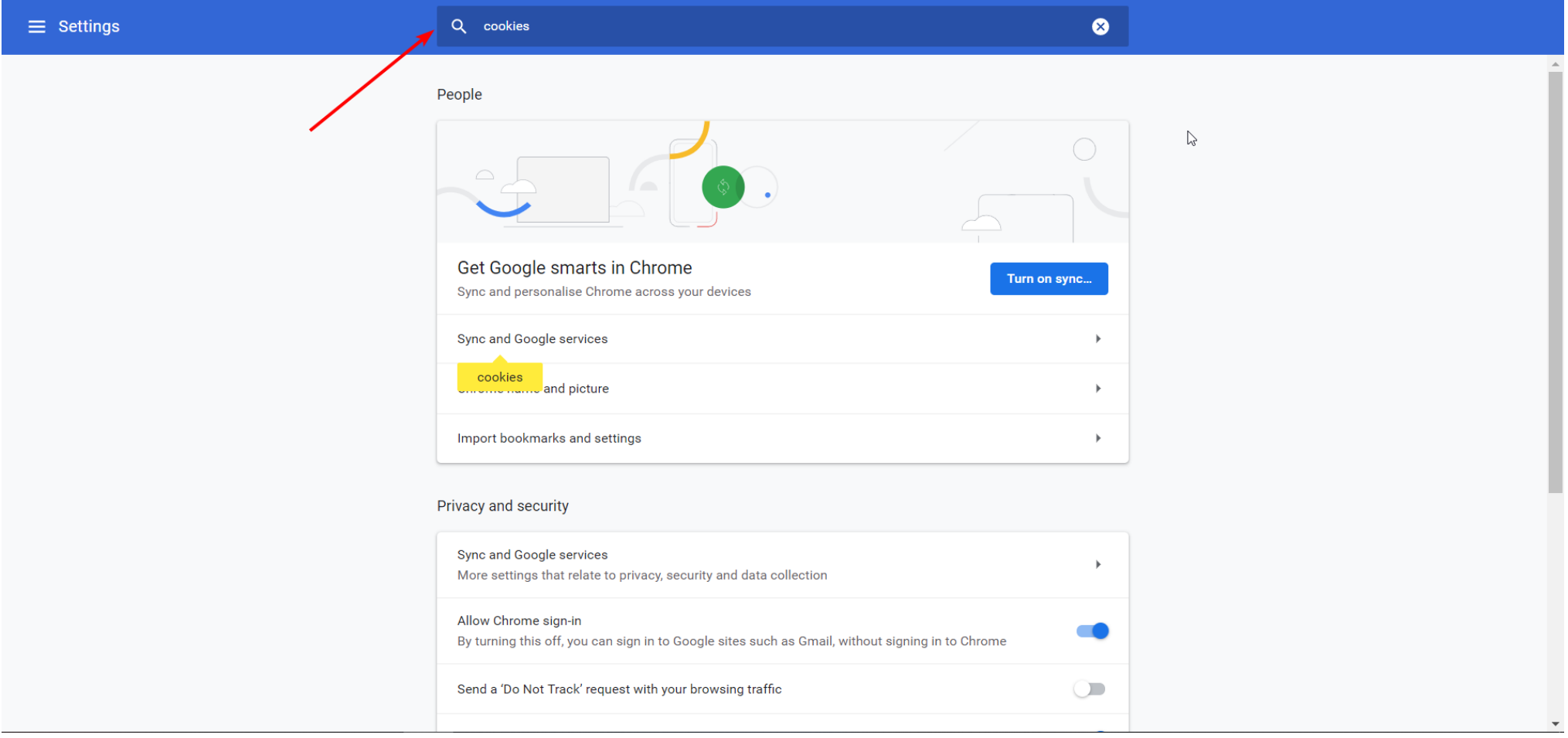

3. Type 'cookies' into the search bar at the top of the screen

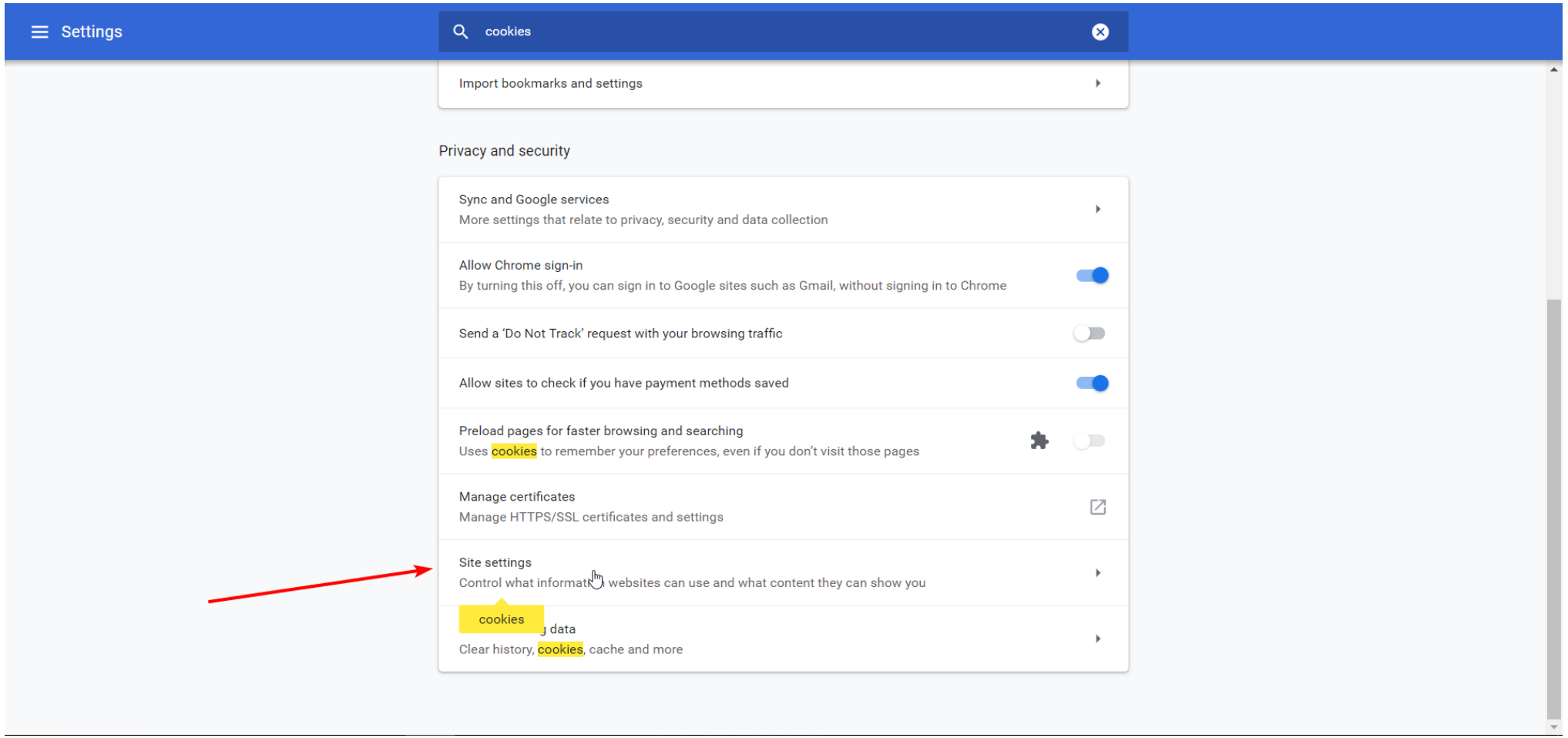

4. Scroll down and select 'Site settings'

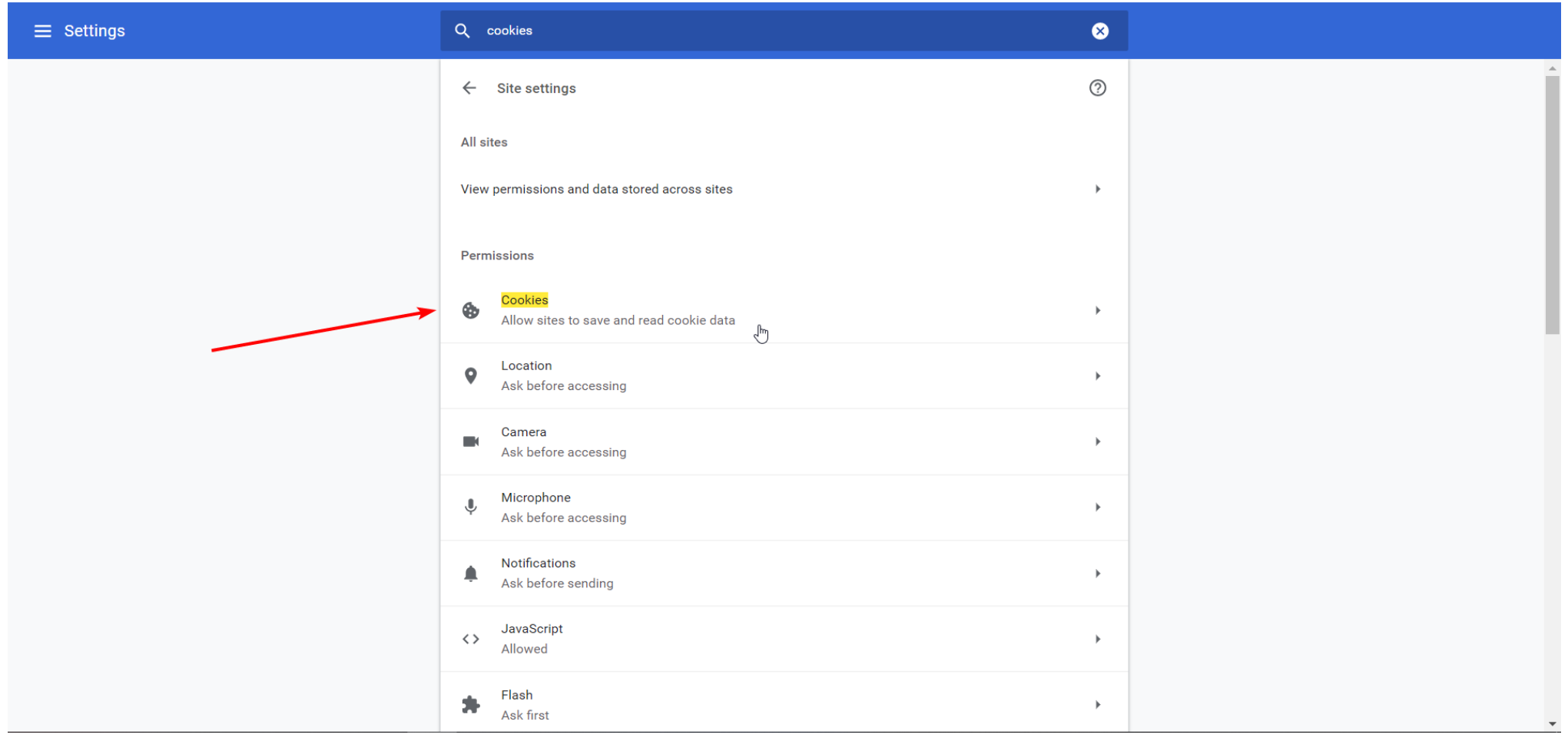

5. Select 'Cookies'

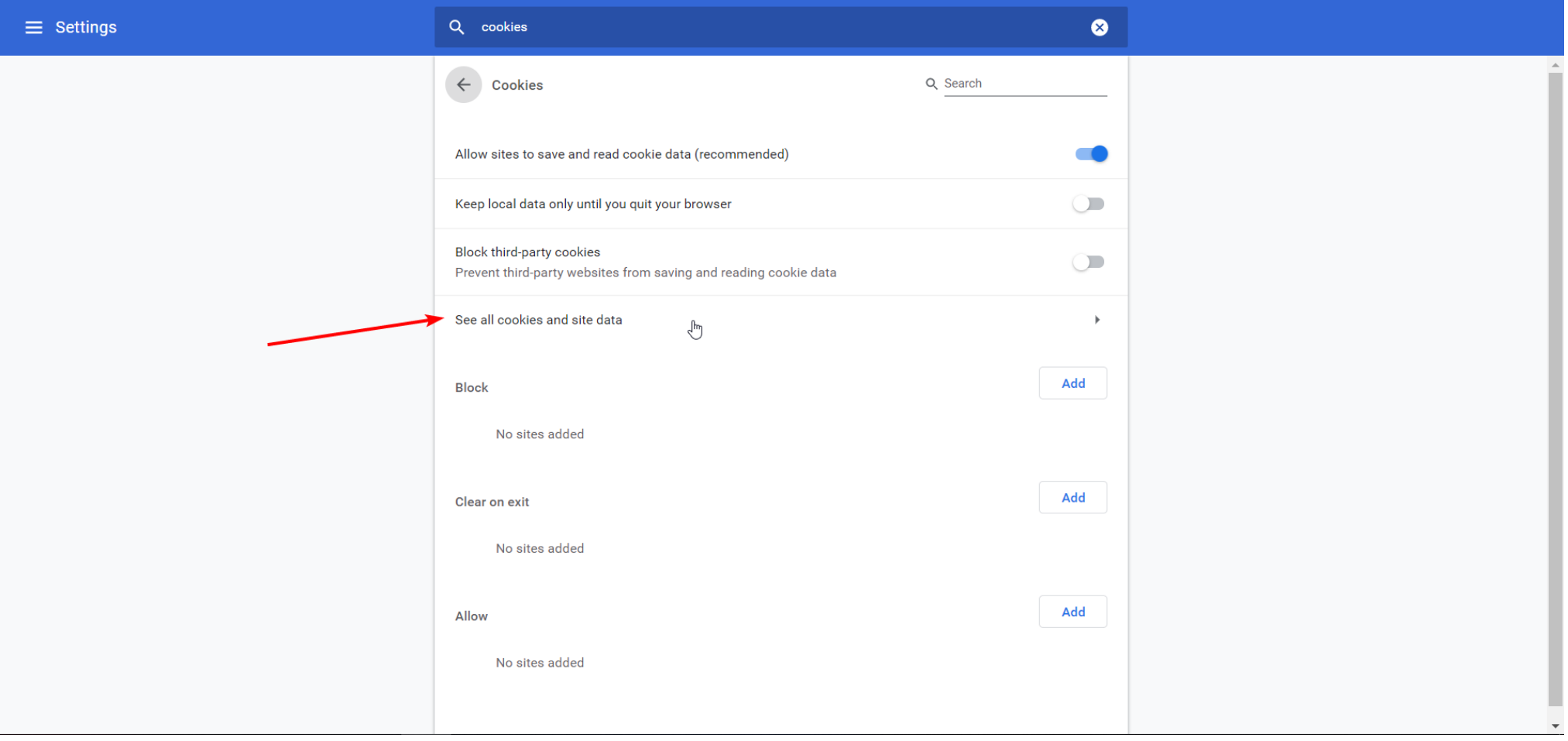

6. Select 'See all cookies and site data'

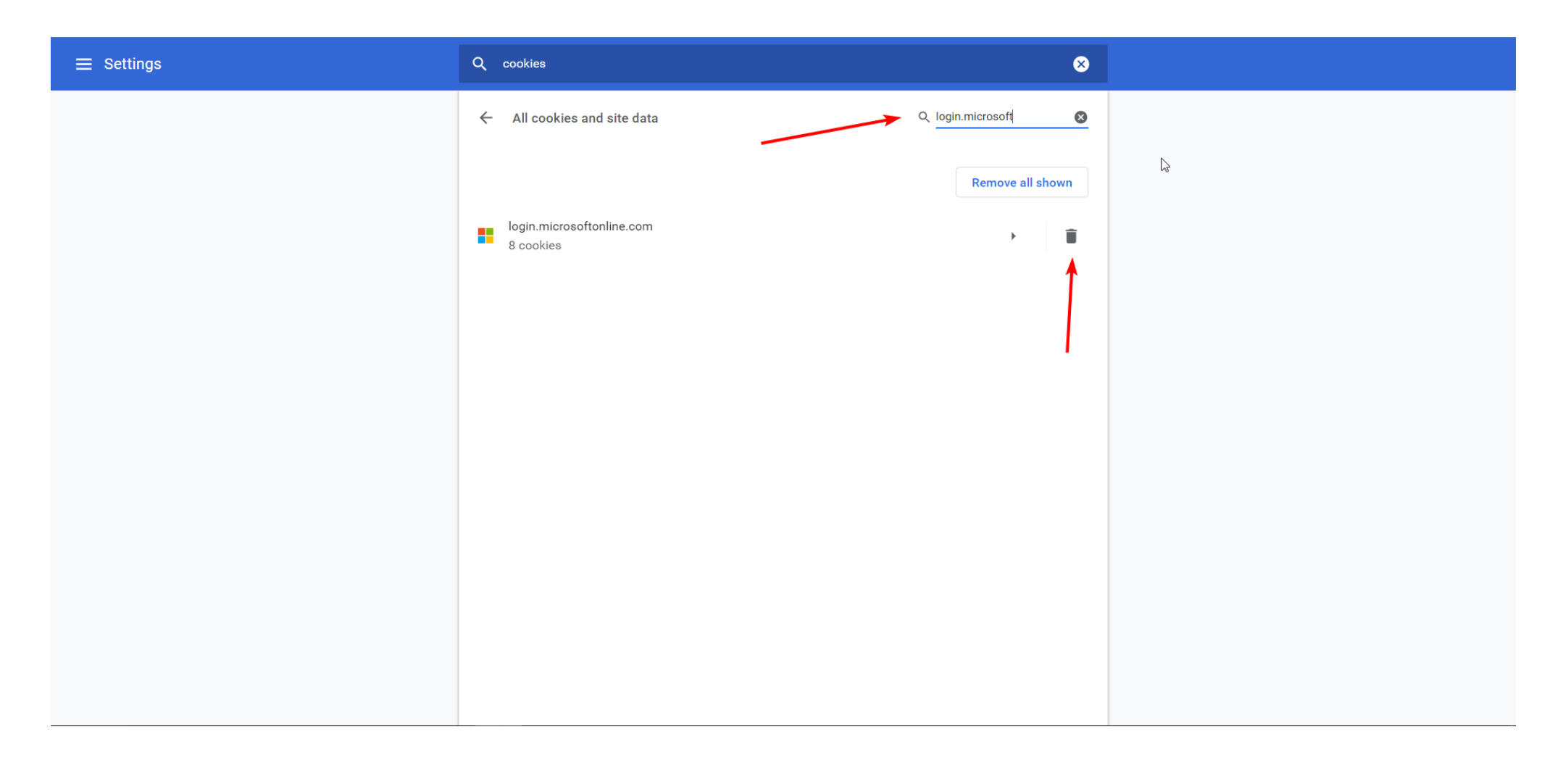

- 7. Type 'login.microsoft' into the search bar at the top right
- 8. Select the trash can to remove the cookies
- 9. You should now be able to login to Moodle